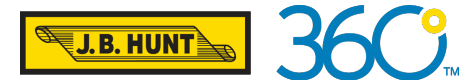

# CARRIER 360TM BY J.B. HUNT Tours on the Load Board

## QUICK REFERENCE GUIDE

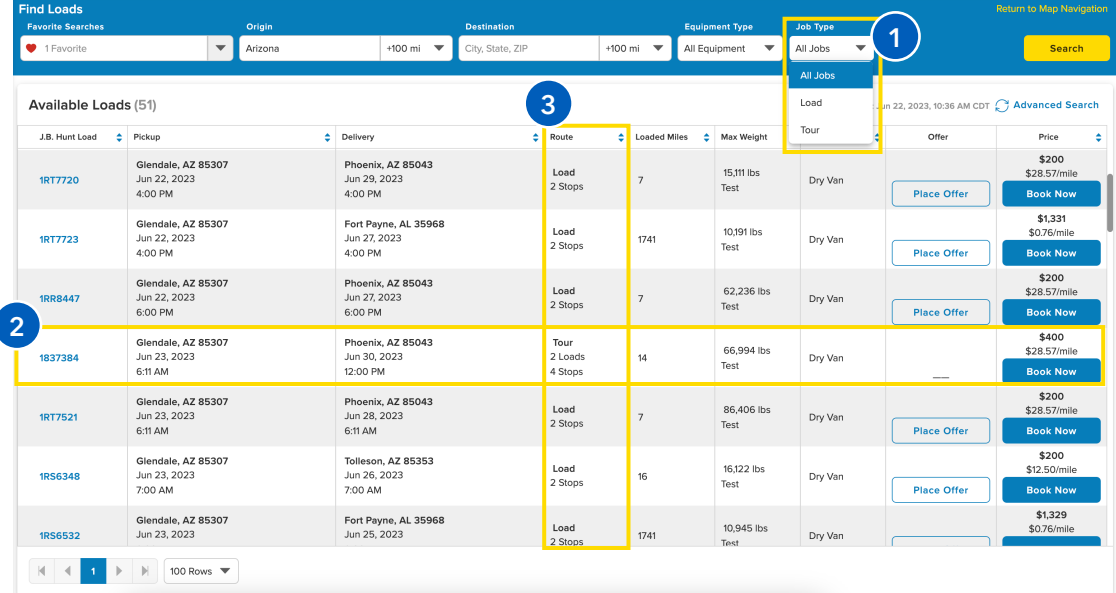

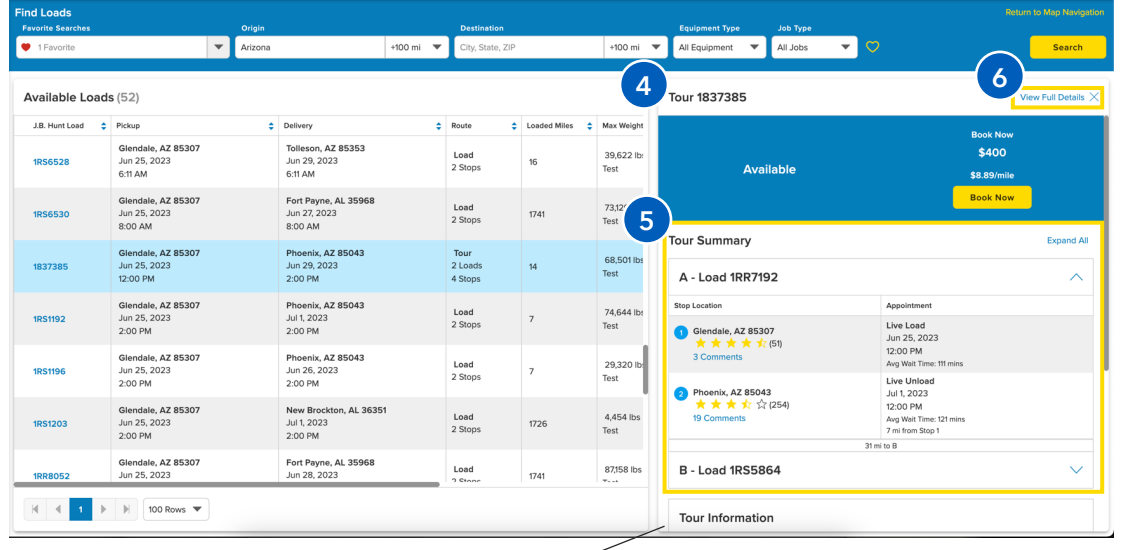

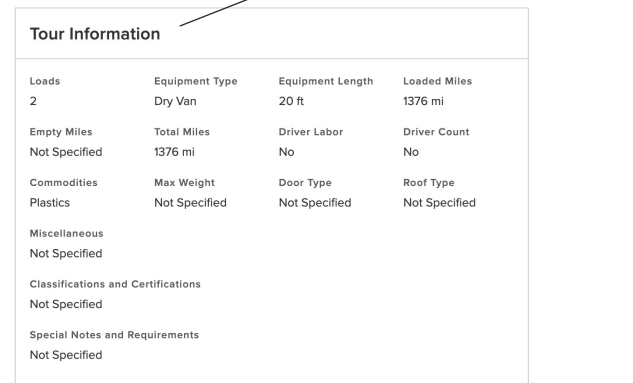

## 1. Perform a Search by Job Type

In addition to the current search criteria, users can now search by all jobs, loads, or tours.

### 2. Tours on the **Grid**

Users will see the first stop of the first load and the last stop of the last load from the grid view.

## 3. Route Column

The route column is a quick glance at the job type, how many loads a tour contains, and the total number of stops.

#### 4. Split-Screen View

Click anywhere in the row of the tour to open the split-screen view.

## 5. Tour Summary

The tour summary is a quick glance at the loads that are part of a tour.

## 6. View Full Details

Click **View Full Details** to view more in-depth information about each load in the tour.

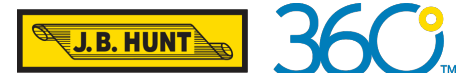

# CARRIER 360TM BY J.B. HUNT Tours on the Load Board

## FREQUENTLY ASKED QUESTIONS

### Q: Can I place offers on a tour?

A: No, tours are eligible for **Book Now** only.

### Q: What happens to a tour after I book it?

A: All tour tenders must be manually accepted. Tour tenders can be found in the Acceptance Needed tab of the Booked Loads page.

#### Q: What if I don't want the whole tour?

A: You must accept or reject the whole tour. You may not accept or reject individual loads within the tour.

#### Q: Are check calls for tours different than individual loads?

A: No, after a tour tender has been accepted, you will assign a driver and perform check calls on the load as you would for any other load completed through your Carrier 360 account.